## HP LJ M3035mfp – Scanning to E-mail

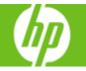

| How do I                                                          | Steps to perform                                                                                                    |
|-------------------------------------------------------------------|----------------------------------------------------------------------------------------------------|
| 1 Scan a document to e-mail.                                      | Place your originals face up into the<br>Automatic document feeder (ADF) or face<br>down on the glass. Touch the <b>E-mail</b><br>button on the Home screen. If your system<br>uses authentication, your e-mail address<br>will appear in the <b>From</b> field after you log<br>in. If not, touch the <b>From</b> field and use the<br>virtual keyboard that appears to enter your<br>e-mail address. Touch the <b>To</b> and <b>Subject</b><br>fields and enter recipients and a subject for<br>the e-mail. Touch <b>Send E-mail</b> . |
| 2 Add E-mail addresses to the address book.                       | Touch the E-mail button on the Home<br>screen. Touch the open book button.<br>Select Local in the dropdown list. Touch<br>the Plus button and use the virtual<br>keyboard to enter a name. Select E-mail<br>from the dropdown list and enter the e-mail<br>address fro the name you entered. Touch<br>OK twice.                                                                                                    |
| 3 Send an e-mail to multiple recipients (using the address book). | Load your originals. Touch the <b>E-mail</b><br>button on the Home screen. Touch the<br><b>open book</b> button. Touch a <b>name</b> in the<br>list, then touch the <b>right-facing</b> button to<br>move it to the <b>To</b> list. Repeat this for all<br>recipients. Touch <b>OK</b> . Touch <b>Send E-mail</b> .                                                                                                    |

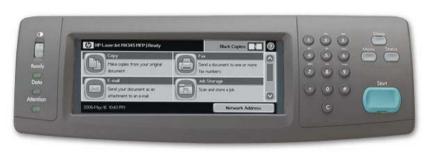

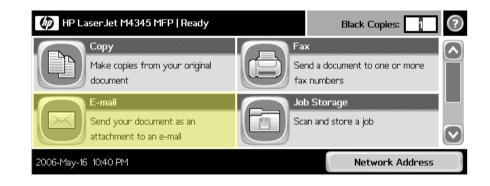